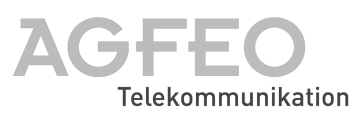

# **Digitales Systemtelefon ST 25**

### **Gebrauchsbestimmungen ¢¢¢¢¢¢¢¢¢¢¢¢¢¢¢¢¢¢¢¢¢¢¢¢¢¢¢¢¢¢¢¢¢¢¢¢¢¢¢¢¢¢¢¢¢¢¢¢¢**

Das digitale Systemtelefon ST 25 ist zum Anschluß an einen internen ISDN-Bus einer AGFEO ISDN-Telekommunikationsanlage bestimmt.

Das digitale Systemtelefon ST 25 können Sie an folgende AGFEO ISDN-Telekommunikationsanlagen anschließen:

- ISDN-Telekommunikationsanlagen der AGFEO Com-Line AC 141 WebPhonie plus
- ISDN-Telekommunikationsanlagen der AGFEO Basic-Line plus AS 141, AS 191 ab Software Version 2.x
- ISDN-Telekommunikationsanlagen der AGFEO Basic-Line plus AS 141 plus, AS 191 plus ab Software Version 1.x
- ISDN-Telekommunikationsanlagen der AGFEO Basic-Line AS 1x, AS 2x, AS 181
- ISDN-Telekommunikationsanlagen der AGFEO Business-Line AS 32, AS 33, AS 34 ab Software Version 3.x
- ISDN-Telekommunikationsanlage der AGFEO Business-Line AS 3x, AS 35, AS 35 All-In-One
- ISDN-Telekommunikationsanlage der AGFEO Profi-Line AS 40 ab Software Version 2.x
- ISDN-Telekommunikationsanlagen der AGFEO Profi-Line AS 40P, AS 4000, AS 100 IT, AS 45

#### **Das digitale Systemtelefon ST 25 darf nicht an einen ISDN-Anschluß eines öffentlichen Telekommunikationsnetzes angeschlossen werden.**

Eine Haftung der AGFEO GmbH & Co. KG für Schäden aus nicht bestimmungsgemäßem Gebrauch des digitalen Systemtelefons ST 25 ist ausgeschlossen.

### **Sicherheitshinweise**

- Während eines Gewitters dürfen Sie die Anschlußleitung des digitalen Systemtelefons nicht anschließen und nicht lösen.
- Verlegen Sie die Anschlußleitung des digitalen Systemtelefons so, daß niemand darauf treten oder stolpern kann.
- Achten Sie darauf, daß keine Flüssigkeit ins Innere des digitalen Systemtelefons gelangt. Kurzschlüsse können die Folge sein.

### **Über dieses Handbuch ¢¢¢¢¢¢¢¢¢¢¢¢¢¢¢¢¢¢¢¢¢¢¢¢¢¢¢¢¢¢¢¢¢¢¢¢¢¢¢¢¢¢¢¢¢¢¢¢¢¢¢¢**

Dieses Handbuch ist gültig für die zum Auslieferungszeitpunkt aktuelle Anlagen-Firmware. Da das ST 25 über die Anlage gesteuert wird, können im Falle eines Firmwareupgrades der Anlage manche Teile des Handbuches ungültig werden.

### **Digitales Systemtelefon ST 25**

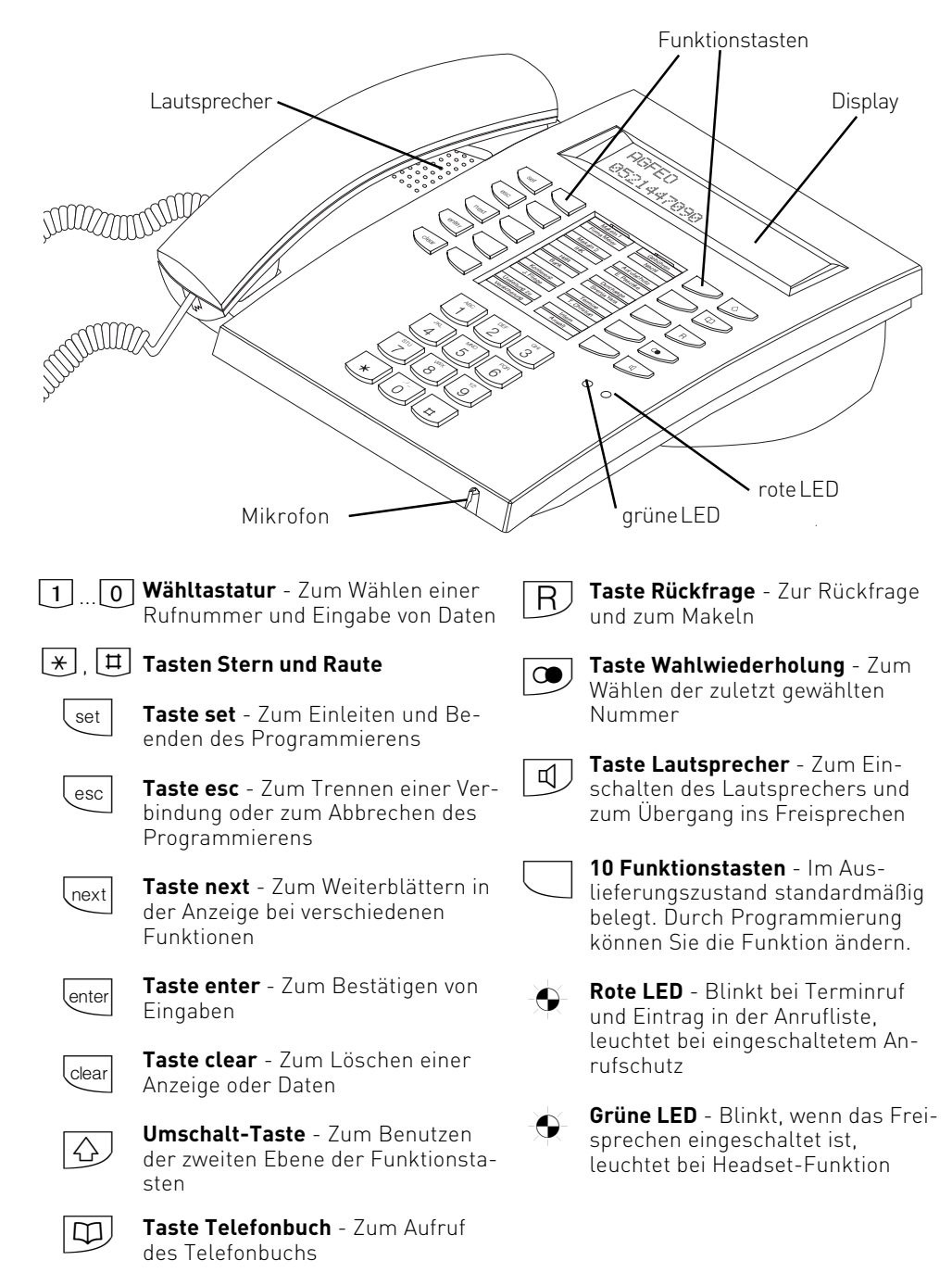

### **Aufstellen und Reinigen des digitalen Systemtelefons, Einlegen des Beschriftungsstreifens**

### **Aufstellungsort ¢¢¢¢¢¢¢¢¢¢¢¢¢¢¢¢¢¢¢¢¢¢¢¢¢¢¢¢¢¢¢¢¢¢¢¢¢¢¢¢¢¢¢¢¢¢¢¢¢¢¢¢¢¢¢¢¢¢¢**

Stellen Sie das digitale Systemtelefon an einem geeigneten Ort auf. Bitte beachten Sie beim Aufstellen folgende Punkte:

- Nicht an Orten aufstellen, an denen das Telefon durch Wasser oder Chemikalien bespritzt werden könnte.
- Kunststoffüße des digitalen Systemtelefons: Ihr Gerät wurde für normale Gebrauchsbedingungen gefertigt. Durch Chemikalien,

die in der Produktion oder bei der Pflege

**Reinigung**  $\cdot$ 

Sie können Ihr digitales Systemtelefon problemlos reinigen. Beachten Sie folgende Punkte:

- Wischen Sie das digitale Systemtelefon mit einem leicht feuchten Tuch ab oder verwenden Sie ein Antistatiktuch.

der Möbel verwendet werden, kann es zu Veränderungen der Telefon-Kunststoffüße kommen. Die so durch Fremdeinflüsse veränderten Gerätefüße können unter Umständen unliebsame Spuren hinterlassen. Aus verständlichen Gründen kann für derartige Schäden nicht gehaftet werden. Verwenden Sie daher, besonders bei neuen oder mit Lackpflegemittel aufgefrischten Möbeln, für Ihr digitales Systemtelefon eine rutschfeste Unterlage.

- Verwenden Sie niemals ein trockenes Tuch (Aufladung könnte zu Defekten der Elektronik führen).
- Achten Sie in jedem Fall darauf, daß keine Feuchtigkeit eindringen kann (Schalter und Kontakte könnten beschädigt werden).

### **Einlegen der Beschriftung für die Funktionstasten ¢¢¢¢¢¢¢¢¢¢¢¢¢¢¢¢¢¢¢¢¢¢¢¢¢**

Gehen Sie mit dem Fingernagel oben zwischen Fenster und Telefongehäuse. Ziehen Sie das Fenster so nach unten, daß es sich wölbt.

Nun können Sie es herausnehmen.

Legen Sie den Beschriftungsstreifen ein. Mit dem Konfigurationsprogramm TK-Suite können Sie sich am PC entsprechende Schilder ausdrucken.

Zum Einlegen stecken Sie das Fenster unten wieder in die Vertiefung. Durch Druck nach unten wölbt sich das Fenster und Sie können es wieder einsetzen.

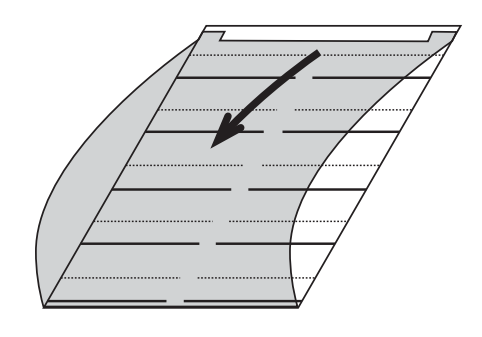

### **Inbetriebnahme**

### **Digitales Systemtelefon anschließen ¢¢¢¢¢¢¢¢¢¢¢¢¢¢¢¢¢¢¢¢¢¢¢¢¢¢¢¢¢¢¢¢¢¢¢¢¢¢**

Zur Inbetriebnahme des digitalen Systemtelefon stecken Sie den Westernstecker des ISDN-Anschlußkabels in eine IAE/UAE-Dose des internen ISDN-Anschlusses Ihrer AGFEO ISDN-Telekommunikationsanlage.

- Drücken Sie den Westernstecker in die

ISDN-Dose, bis er hörbar einrastet.

- Zum Lösen des ISDN-Anschlußkabels drükken Sie (ggf. mit einem kleinen Schraubendreher) den Rasthaken des Westernsteckers in Richtung Steckerkörper und ziehen gleichzeitig den Stecker am Kabel heraus.

### Internrufnummer des digitalen Systemtelefons anmelden -

An jedem internen ISDN-Bus (interner S0- Bus) einer AGFEO ISDN-Telekommunikationsanlage (siehe Seite 1) können zwei digitale Systemtelefone angeschlossen werden.

Beim Konfigurieren der TK-Anlage werden jedem digitalen Systemtelefon, wie jedem anderen Endgerät, eine primäre Internrufnummer und möglicherweise eine sekundäre Internrufnummer aus dem Rufnummernvorrat der TK-Anlage zugewiesen.

Wenn Sie das digitale Systemtelefon erstmalig an die TK-Anlage anschließen, müssen Sie das digitale Systemtelefon anmelden.

Diese Meldung erscheint für kurze Zeit, wenn Sie das digitale Systemtelefon ST 25 erstmalig anschließen.

Anschließend werden die zugewiesenen primären Internrufnummern der beiden digitalen Systemtelefone angezeigt, z.B. 13 und 14.

Mit "next" die gewünschte Internrufnummer auswählen, z.B.>14<

"enter" drücken, um das digitale Systemtelefon unter der markierten Internrufnummer anzumelden.

Das Display verlischt kurzzeitig, danach erscheint für kurze Zeit diese Meldung.

Anschließend wird das Standard-Display angezeigt. Das digitale Systemtelefon ist angemeldet und betriebsbereit.

ST 25 digital Anmeldung

ST 25 digital Slot 1 >13<14

ST 25 digital Slot 1 13>14<

ST 25 digital Anmeldung ---- 11:52

next

lenter

#### **Hinweise ¢¢¢¢¢¢¢¢¢¢¢¢¢¢¢¢¢¢¢¢¢¢¢¢¢¢¢¢¢¢¢¢¢¢¢¢¢¢¢¢¢¢¢¢¢¢¢¢¢¢¢¢¢¢¢¢¢¢¢¢¢¢¢¢¢**

Sollte es notwendig sein, die Zuordnung der Internrufnummer zu ändern, können Sie mit **Set 9 0 6 die vorstehende Funktion zum** Anmelden einleiten.

Wenn Sie ein angemeldetes, digitales Systemtelefon vom internen S0-Anschluß trennen und später wieder am selben internen S0-Anschluß (Slot) anschließen, müssen Sie es nicht erneut anmelden. Sie müssen das digitale Systemtelefon neu anmelden, wenn Sie es an einen anderen internen S0-Anschluß anschließen.

### **Bedienung des digitalen Systemtelefons ¢¢¢¢¢¢¢¢¢¢¢¢¢¢¢¢¢¢¢¢¢¢¢¢¢¢¢¢¢¢¢¢¢¢**

Das digitale Systemtelefon ST 25 bedienen Sie genauso wie das analoge Systemtelefon ST 20.

Die Bedienung des Systemtelefons ST 20 (ST 25) ist in der Bedienungsanleitung Ihrer AGFEO ISDN-Telefonanlage, im Kapitel 3

"Bedienung - Systemtelefone", beschrieben. Außerdem können Sie die "Kurzbedienungsanleitung für Systemtelefone" Ihrer Telefonanlage nutzen. Die Anzeigen im Display beider Systemtelefone sind gleich.

## **Headset (Sprechgarnitur)**

Das digitale Systemtelefon ST 25 verfügt über einen separaten Anschluß (Westernbuchse) für ein Headset. Anstelle der schnurgebundenen AGFEO Headsets 2100 und 2200 können Sie auch die folgenden, schnurgebundenen Headset-Modelle verwenden:

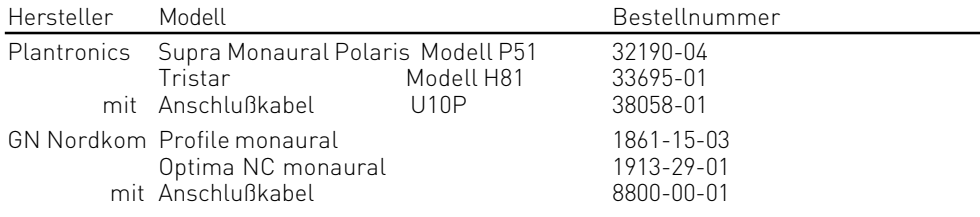

### **Headset anschließen**

Die Westernbuchse für den Headset-Anschluß befindet sich auf der Unterseite des digitalen Systemtelefons. Die Buchse ist mit dem Kopfhörer-Symbol gekennzeichnet.

- Drücken Sie den Stecker des Headsets in die Headset-Buchse, bis er hörbar einrastet.
- Verlegen Sie das Kabel des Headsets zur

Zugentlastung im Kabelkanal an der Unterseite des digitalen Systemtelefons.

- Zum Lösen des Headset-Kabels drücken Sie (ggf. mit einem kleinen Schraubendreher) den Rasthaken des Westernsteckers in Richtung Steckerkörper und ziehen gleichzeitig den Stecker am Kabel heraus.

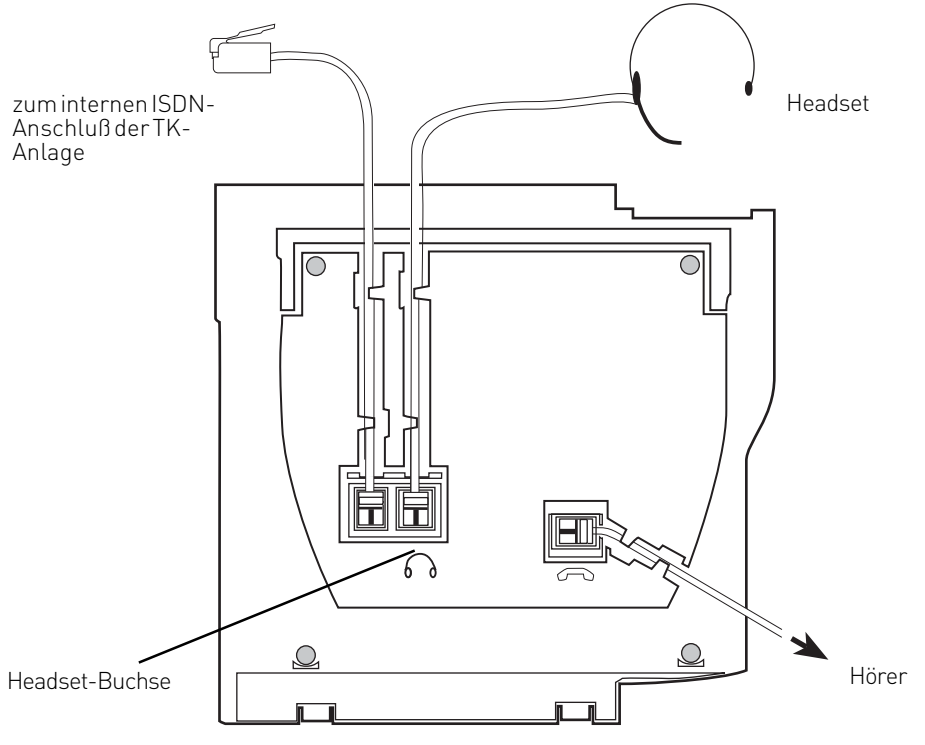

Anschlüsse an der Unterseite des digitalen Systemtelefons ST 25

### **Funktionstaste "Headset" einrichten**

Wenn Sie zum Telefonieren ein Headset nutzen wollen, müssen Sie eine frei programmierbare Funktionstaste Ihres digitalen Systemtelefons als Funktionstaste "Headset" programmieren.

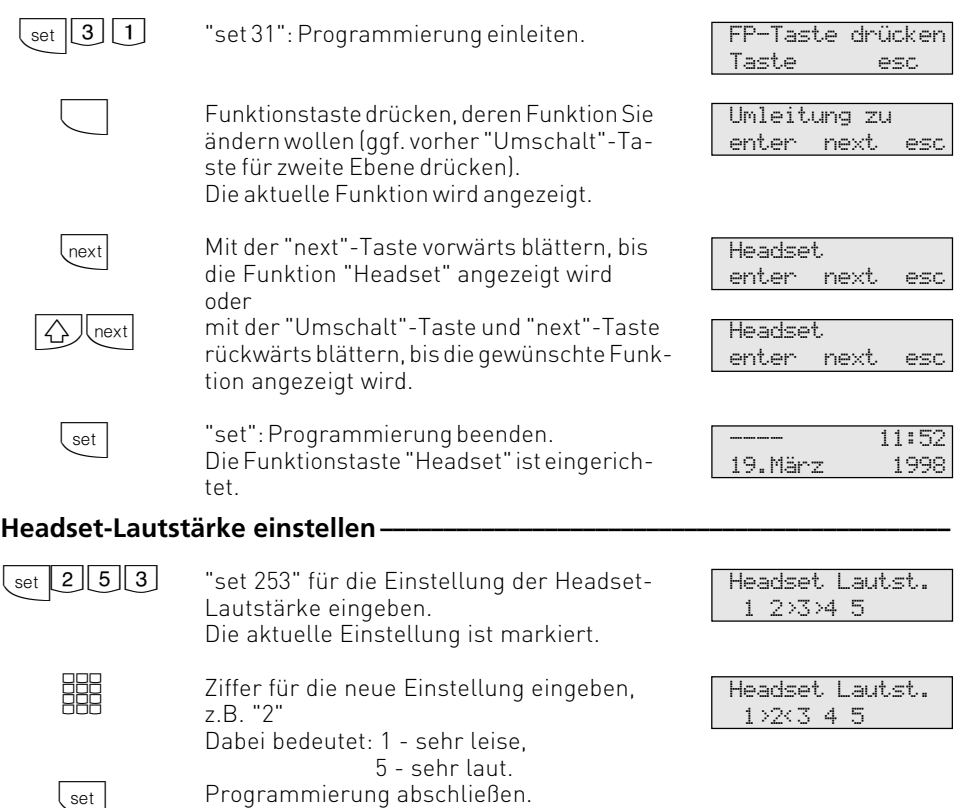

**Telefonieren mit dem Headset ¢¢¢¢¢¢¢¢¢¢¢¢¢¢¢¢¢¢¢¢¢¢¢¢¢¢¢¢¢¢¢¢¢¢¢¢¢¢¢¢¢¢¢¢**

Zum Telefonieren können Sie anstelle des Hörers des digitalen Systemtelefons ein Headset benutzen. Statt "Hörer abnehmen" und "Hörer auflegen" drücken Sie jedesmal die Funktionstaste "Headset". Beispiel - Anruf entgegennehmen Ihr Telefon klingelt.

- "Headset"-Taste drücken, um den Anruf anzunehmen

- Gespräch führen
- "Headset"-Taste drücken, um das Gespräch zu beenden.

Die Funktionen des digitalen Systemtelefons

- Wahl vorbereiten,
- Wahl bei aufgelegtem Hörer,
- Lauthören

können Sie auch in Verbindung mit dem Headset nutzen.

#### EU-Konformitätserklärung

**EC-Declaration of Conformity** CE-Déclaration de Conformité

Der Hersteller: AGFEO GmbH & Co. KG The Manufacturer: Le Constructeur Gaswerkstr, 8 Adresse: D - 33647 Bielefeld Address: Adresse Erklärt, dass das Produkt: ST 25 Declares that the Product:<br>Déclare que le Produit: Type: **Systemtelefon ST 25** Model: Components:

die grundlegenden Anforderungen gemäß Artikel 3 der nachstehenden EU-Richtlinien erfüllt:

meets the essential requirements according to article 3 of the following EC-Directive:<br>est conforme aux exigences essentielles d'article 3 de la Directive CE:

Richtlinie 1999/5/EG des Europäischen Parlaments und des Rates vom 09. März 1999 über Funkanlagen und Telekommunikationsendeinrichtungen und die gegenseitige Anerkennung ihrer Konformität

Directive 1999/5/EC of the European Parliament and of the Council of 09 March 1999 relating to radio and biscommunications to me conspicunment including the mutual recognition of their conformity<br>Directive 1999/SICE du Parlement européen et du Conseil du 09 mars 1999 concernant les radio et équipement terminaux de<br>Directive 1

und dass die folgenden harmonisierten Normen angewandt wurden:

and that the following harmonised standards has been applied:<br>et que les standards harmonisés suivants ont été appliqués:

EN 55022/1998 EN 55024/1998

Bielefeld, 12. Januar 2001 Ort und Datum der Konformitätserklärung

Place and date of the declaration Lieu et date de la décleration

Phone : +49 (0) 5 21 44 70 9-0<br>FAX : +49 (0) 5 21 44 70 9-50

 $+x + x$ 

**Name und Unterschrift** Name and Signature Nom et Signature

C E

Identnr. 1525065 Änderung und Irrtum vorbehalten. Printed in Germany 0058

AGFEO GmbH & Co. KG Gaswerkstr. 8 D-33647 Bielefeld Technische Hotline: 0190/570122 Internet: http://www.agfeo.de